Ouvrir Cortana et taper récupération

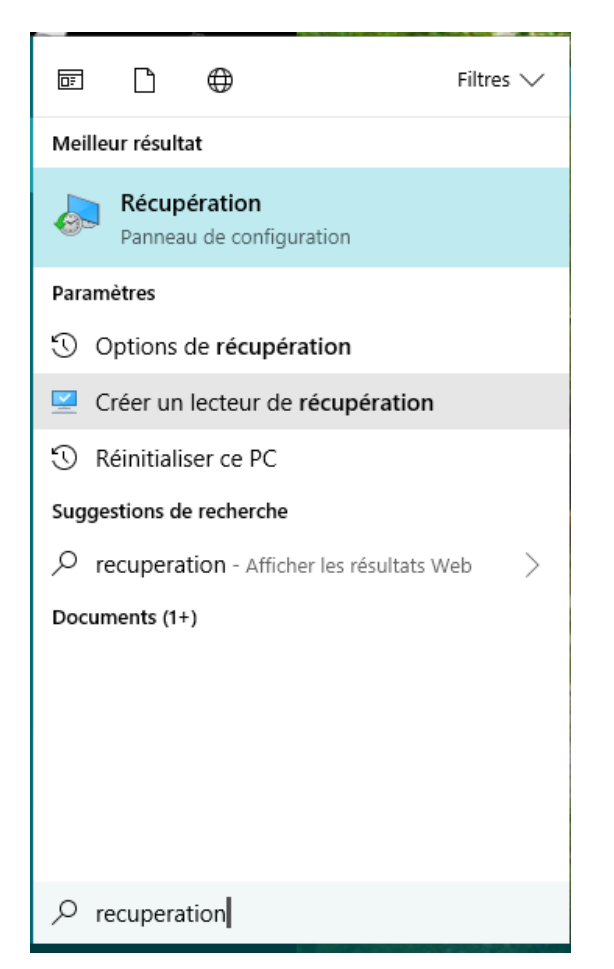

Cliquer sur Créer un lecteur de récupération

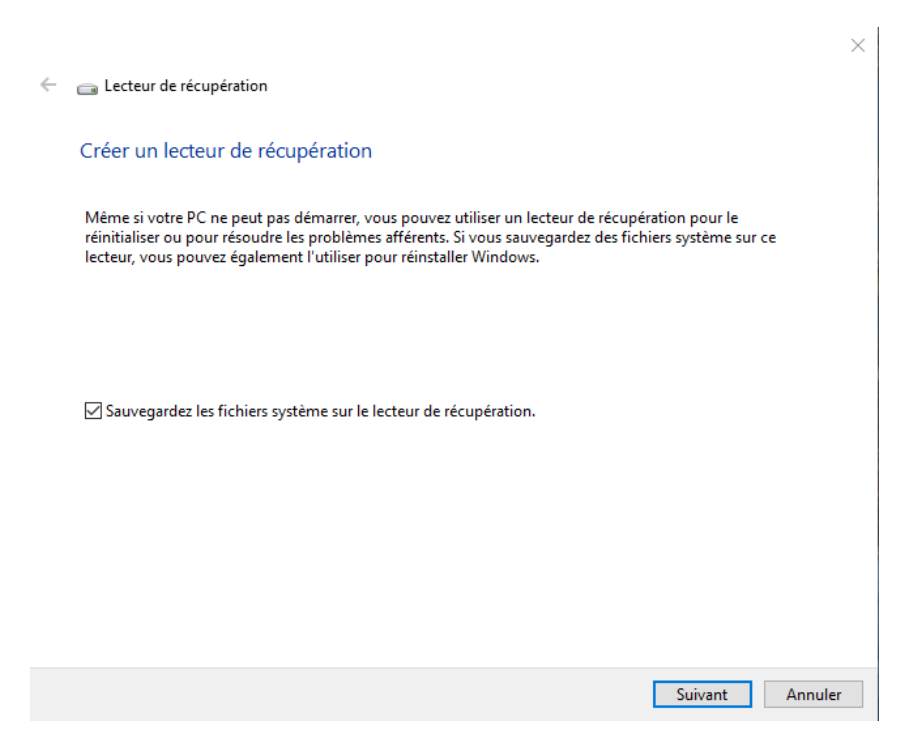

Insérer une clé USB 32Go minimum et Cliquer sur Suivant

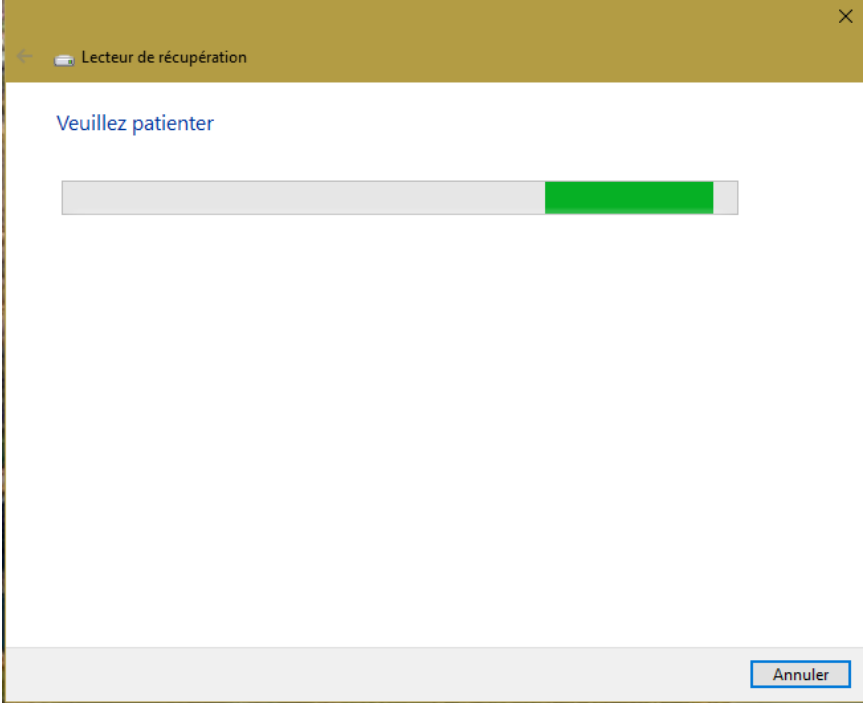

Sélectionner le support et suivant

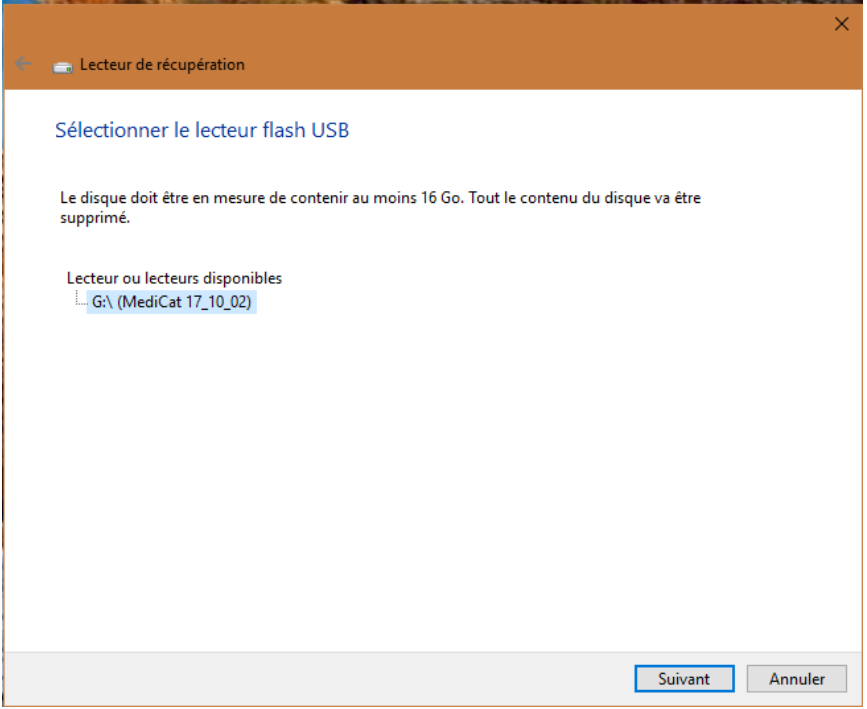

## Cliquer sur suivant puis Créer

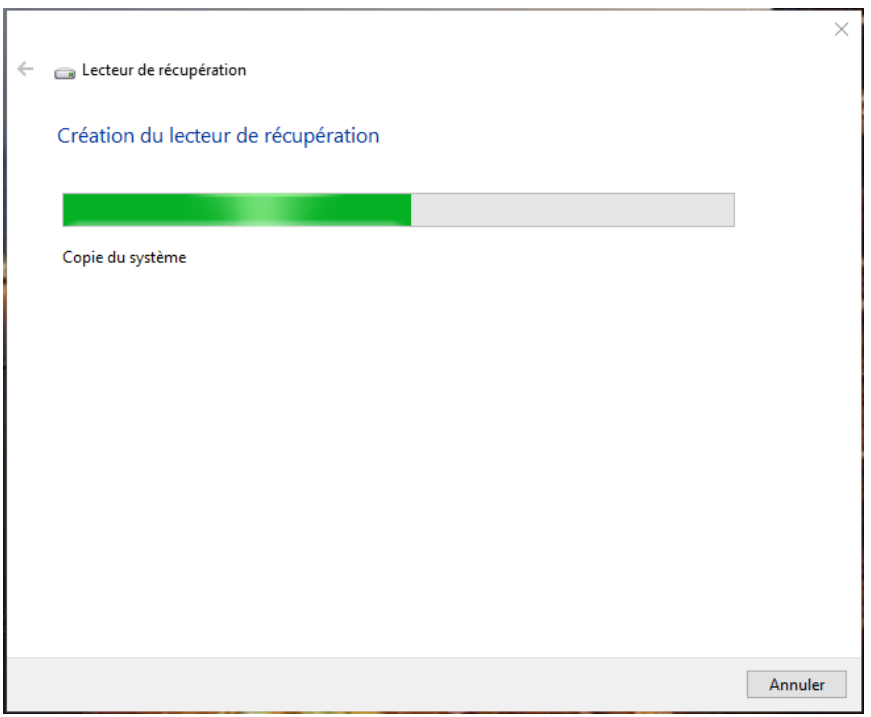

En fonction de la clé usb 2 ou 3 ça dure entre 30 mn et 2h :

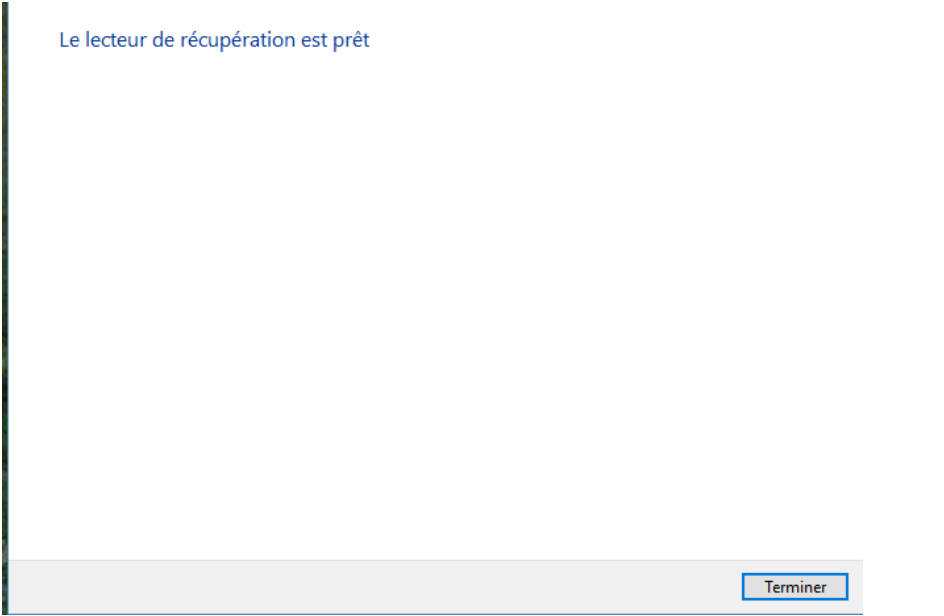